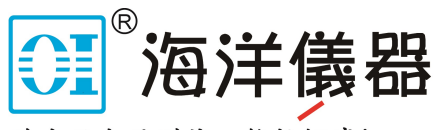

致力于电子测试、维护领域!

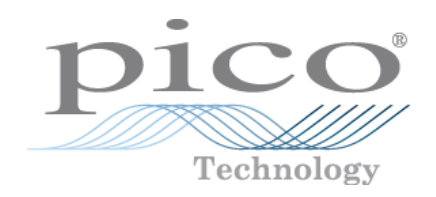

## PicoSource PG900 Series

### **Fast-Edge Pulse Generators**

Programmer's Guide

# 

北京市西三旗东黄平路19号龙旗广场4号楼(E座) 906室 电话: 010-62176775 62178811 62176785 企业QQ: 800057747 维修QQ: 508005118 企业官网: www.hyxyyq.com

邮编: 100096 传真: 010-62176619 邮箱: market@oitek.com.cn 购线网: www.gooxian.com 查找微信公众号:海洋仪器

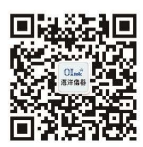

扫描二维码关注我们

Copyright © 2016 Pico Technology. All rights reserved. pg900pg.en r1

## Contents

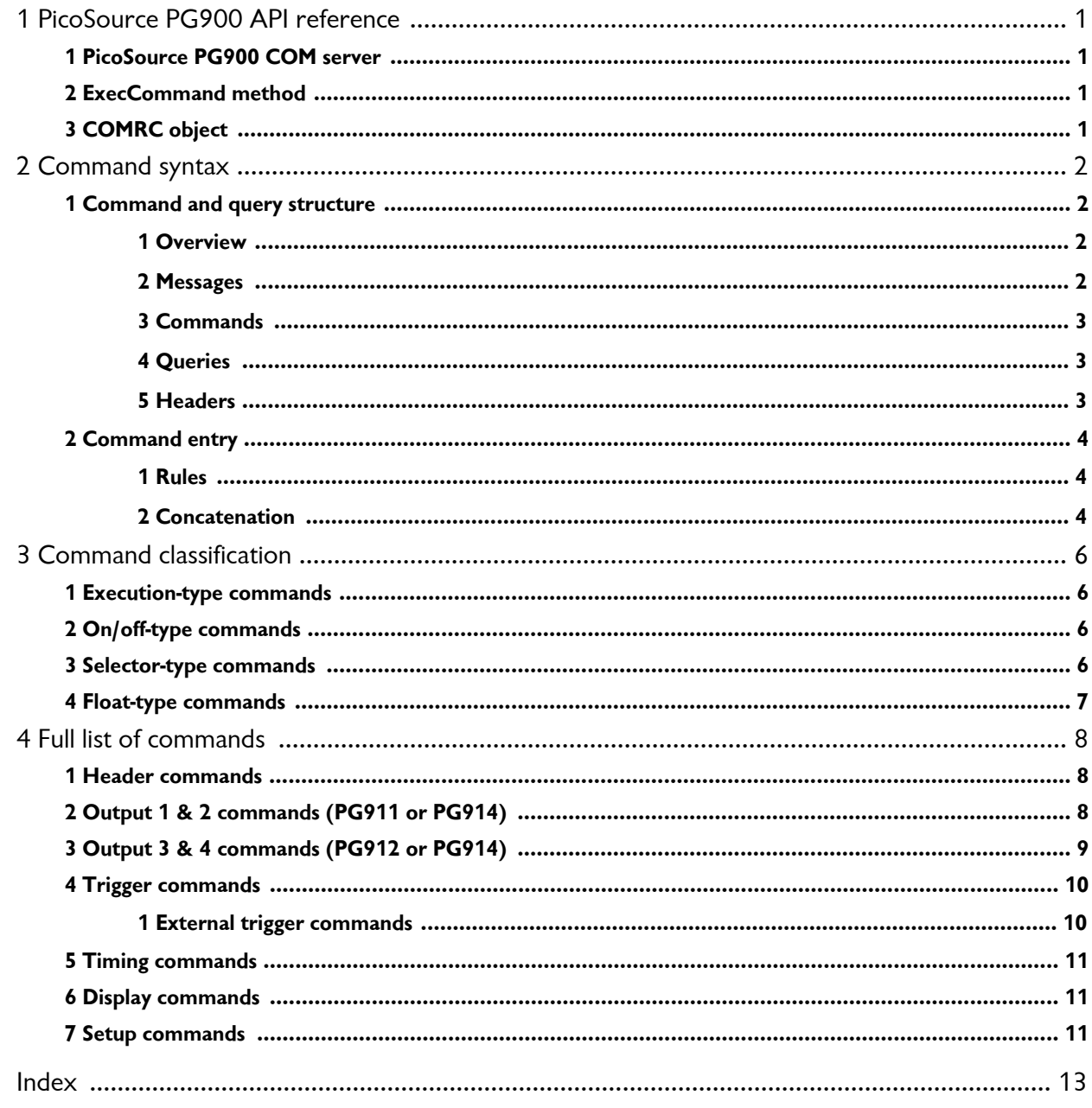

## <span id="page-2-0"></span>1 PicoSource PG900 API reference

The PicoSource PG900 is supplied with an API for any third-party application or library to control the pulse generator and collect signals. The API is *COM-based* and is provided by the PicoSource PG900 GUI application.

#### <span id="page-2-1"></span>1.1 PicoSource PG900 COM server

The COM server implementing the API is called *PicoSource5* and is implemented by the PicoSource PG900 GUI application (*PicoSource5.exe*). It is registered in the system during the setup process, and can be explicitly unregistered and registered again by executing *PicoSource5.exe* with the */UnregServer* or */RegServer* switches.

#### <span id="page-2-2"></span>1.2 ExecCommand method

The *COMRC* object contains only one method, *ExecCommand*. This method has one argument, a text string with a command or query. The method returns:

- · *NULL (Nothing* in Visual Basic) if a command without query has been successfully executed
- · The text string *ERROR* if the command was invalid
- · Another text string with query results if either the command was a query or a command with a query

The syntax of the commands and queries and the full list of commands are described in the following pages.

#### <span id="page-2-3"></span>1.3 COMRC object

To implement the API the server exposes only one object, *COMRC*. This object supports automation, so it can be used by high-level languages like JavaScript (HTML pages) or VBA (Microsoft Word). Additionally, low-level languages like C are also supported. The string defining the system-wide name of the object and used for object creation is *PicoSource5.COMRC.*

## <span id="page-3-0"></span>2 Command syntax

#### <span id="page-3-1"></span>2.1 Command and query structure

#### 2.1.1 Overview

PicoSource PG900 commands consist of set commands and query commands (usually called commands and queries). Commands modify instrument settings or tell the instrument to perform a specific action. Queries cause the instrument to return data and information about its status.

Most commands have both a set form and a query form. The query form of the command differs from the set form by a question mark at the end. For example, the set command:

Out1:Enable

has a query form:

Out1:Enable?

Not all commands have both a set and a query form. Some commands have set only and some have query only.

#### <span id="page-3-2"></span>2.1.2 Messages

A command message is a command or query name followed by any information the instrument needs to execute the command or query. Command messages may contain five element types, as defined in the following table.

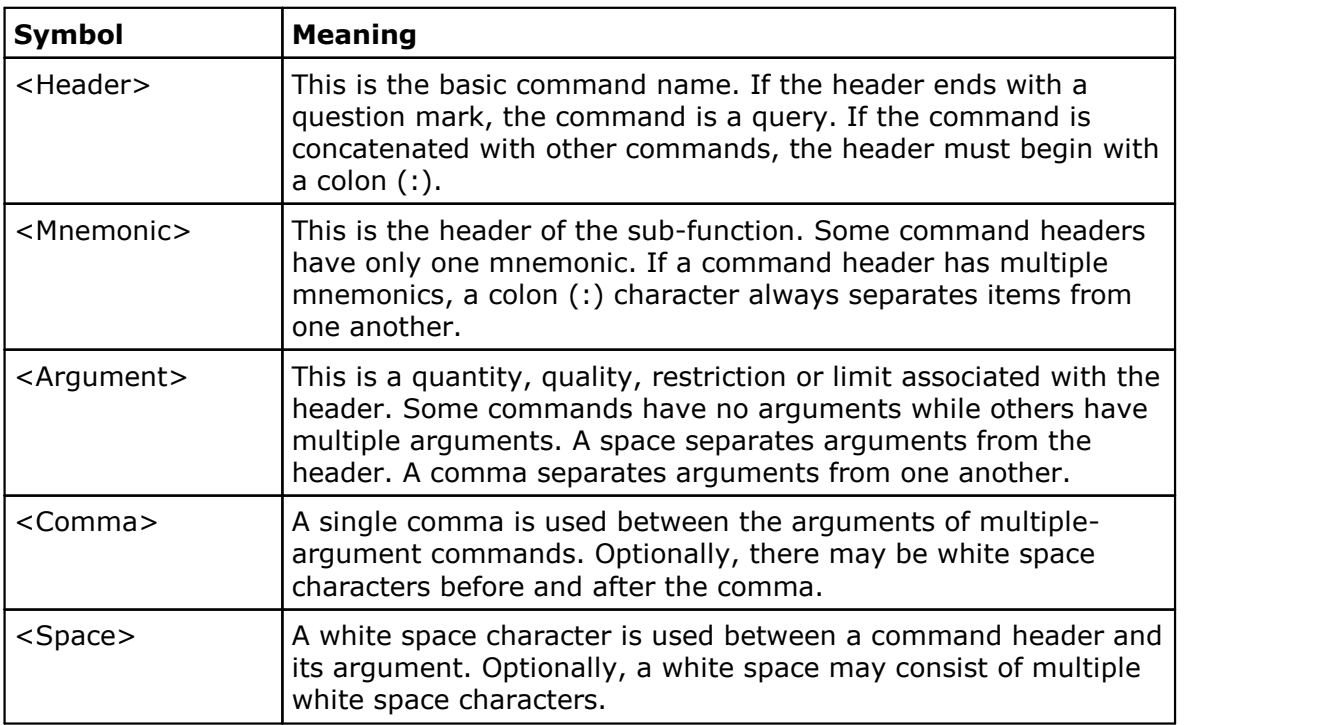

#### **Command message elements**

#### <span id="page-4-0"></span>2.1.3 Commands

Commands cause the instrument to perform a specific function or change one of its settings. Commands have this structure:

[:]<Header>[<Space><Argument>[<Comma><Argument>]...]

A command header consists of one or more mnemonics arranged in a hierarchy or tree structure. The first mnemonic is the base or root of the tree and each subsequent mnemonic is a level or branch off the previous one. Commands at a higher level in the tree may affect those at a lower level. The leading colon (:) always returns you to the base of the command tree.

#### <span id="page-4-1"></span>2.1.4 Queries

Queries cause the instrument to return information about its status or settings. Queries have the structure:

- · [:]<Header>?
- · [:]<Header>?[<Space><Argument>[<Comma><Argument>]...]

You can specify a query command at any level within the command tree unless otherwise noted. These branch queries return information about all the mnemonics below the specified branch or level. For example

Trig:Source?

returns the current source of the trigger, while

Trig?

returns all the trigger parameters.

#### <span id="page-4-2"></span>2.1.5 Headers

You can control whether the instrument returns headers as part of the query response. Use the HEADer command to control this feature. If header is on, the query response returns command headers and formats itself as a valid set command. When the header is off, the response includes only the values. This may make it easier to parse and extract the information from the response. The table below shows the difference in responses.

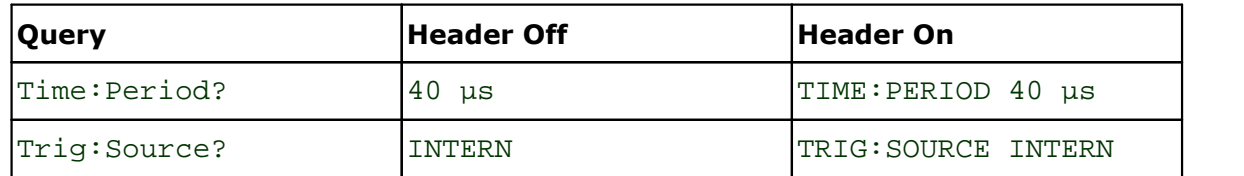

#### **Comparison of Header Off and Header On responses**

#### <span id="page-5-0"></span>2.2 Command entry

2.2.1 Rules

The following rules apply when entering commands:

· A mnemonic can be followed by any letters for easier understanding of the program's text. For example, these commands are all equivalent:

TRIG:SOURCE EXTERN

TRIGger:SOURCE EXTERN

TRIGgerhgdhdgs:SOURCEblablabla EXTERN

However, arguments must not be followed by additional characters.

- · You can enter commands in upper or lower case.
- · You can precede any command with white space characters. White space characters include any combination of the ASCII control characters 00 to 09, and 0B to 20 hexadecimal (0 to 9, and 11 to 32 decimal).
- · The instrument will ignore commands consisting of any combination of white space characters and line feeds.
- <span id="page-5-1"></span>2.2.2 Concatenation

You can concatenate any combination of set commands and queries by using a semicolon (;). The instrument executes concatenated commands in the order received. The following rules apply when concatenating commands and queries:

· You can separate completely different headers with a semicolon (;), and by adding a leading colon (:) at the beginning of all commands except the first one. For example

TRIG:SOURCE EXTERN

TIME:PERIOD 25e-6

can be concatenated into the single command

TRIG:SOURCE EXTERN;:TIME:PERIOD 25e-6

· If concatenated commands have headers that differ by only the last mnemonic, you can abbreviate the second command and eliminate the leading colon. For example, you can concatenate the commands

OUT1:OUTPUT ON

OUT1:AMPLITUDE 3.3

into a single command

OUT1:OUTPUT ON; AMPLITUDE 3.3

The longer version also works equally well:

OUT1:OUTPUT ON;:OUT1:AMPLITUDE 3.3

· Set commands and queries may be concatenated in the same message. For example:

TRIG:SOURCE EXTERN;:OUT1:AMPLITUDE?

This is a valid message that sets the acquisition mode to Stable Averaging. The message then queries the number of acquisitions for averaging. Concatenated commands and queries are executed in the order received.

· Here are some invalid concatenations:

TRIG:SOURCE EXTERN;TIME:PERIOD 25e-6

(a colon is needed before TIME)

OUT1:OUTPUT ON;:AMPLITUDE?

(there is an extra colon before AMPLITUDE. Use OUT1:OUTPUT ON; AMPLITUDE? instead.)

## <span id="page-7-0"></span>3 Command classification

Most commands belong to one of a few types. For example, execution-type commands tell the instrument to perform a specific action, selector-type commands modify a specific instrument setting to the one of few fixed values, and so on. All commands of a given type have similar behavior.

<span id="page-7-1"></span>3.1 Execution-type commands

Execution-type commands tell the instrument to perform a specific action. For example:

\*Undo

\*Redo

There are no arguments for these commands.

All execution-type commands have a 'set' form only, with no 'query' form.

<span id="page-7-2"></span>3.2 On/off-type commands

On/off type commands tell the instrument to turn on or turn off a specific function. For example:

Header Off

Out1:Output 0

There are four fixed arguments possible in these commands:  $On.$  Off,  $0.1.$ Arguments On and 1 are equivalent and turn on the corresponding function. Arguments Off and 0 are also equivalent and turn off the corresponding function.

All on/off type commands have a query form, which will return one of two fixed values: ON or OFF. It is also possible to use the query form with an argument. For example:

Out1:Output? 1

This command turns off the graphic of Channel 1 and returns ON.

#### <span id="page-7-3"></span>3.3 Selector-type commands

The selector-type commands modify a specific instrument setting to one of a few fixed values. For example

Trig:Source

has these possible arguments:

EXTERN and INTERN

and

Display:Horizontal

has these possible arguments:

1, 2, 3

Between 2 and 32 custom arguments are available for these commands. The full set of arguments for each command is specified in the list of [commands](#page-9-0).

The selector-type commands have a query form. It is possible to use the query form with an argument. For example:

Trig:Source? Extern

This command sets the Direct input as the trigger source and returns EXTERN.

#### <span id="page-8-0"></span>3.4 Float-type commands

The float-type commands modify specific real-value functions. For example, the command:

Time:Period 0.01

sets the period of the pulses to 10 ms. The valid range and increment of each value is different and is described in the list of [commands.](#page-9-0)

Float-type commands have a query form. It is also possible to use the query form with an argument. For example

Time:Period? 0.01

returns 10 ms, when s is a dimension of the scale, and the prefix m is milli.

The commands

Time:Period? 0.1m Time:Period? 0.0001 Time:Period? 1e-4 Time:Period? 100u

are equivalent and set the period of the pulses to the value 100 µs. All of these commands return 100 us.

## <span id="page-9-0"></span>4 Full list of commands

<span id="page-9-2"></span><span id="page-9-1"></span>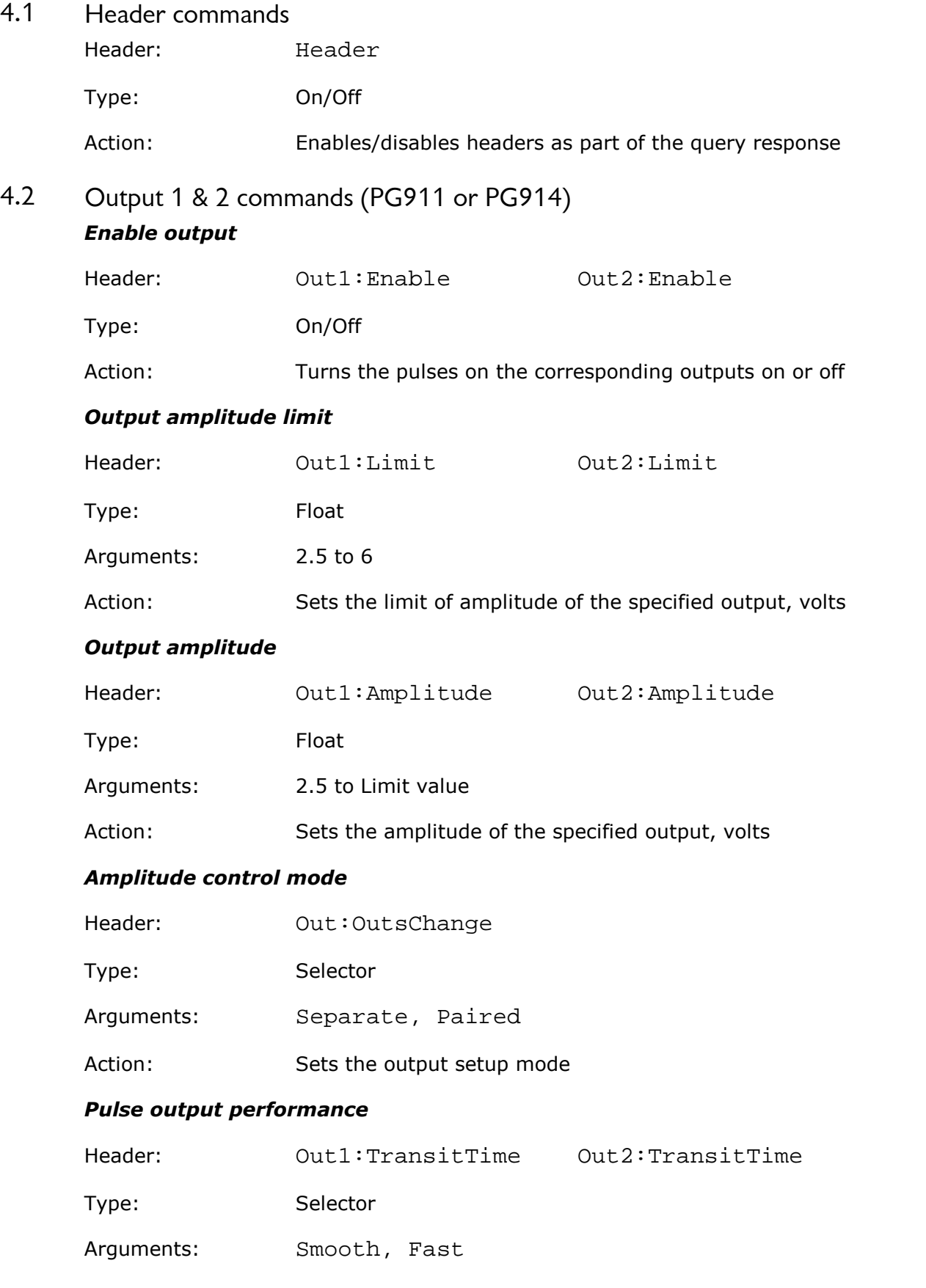

<span id="page-10-0"></span>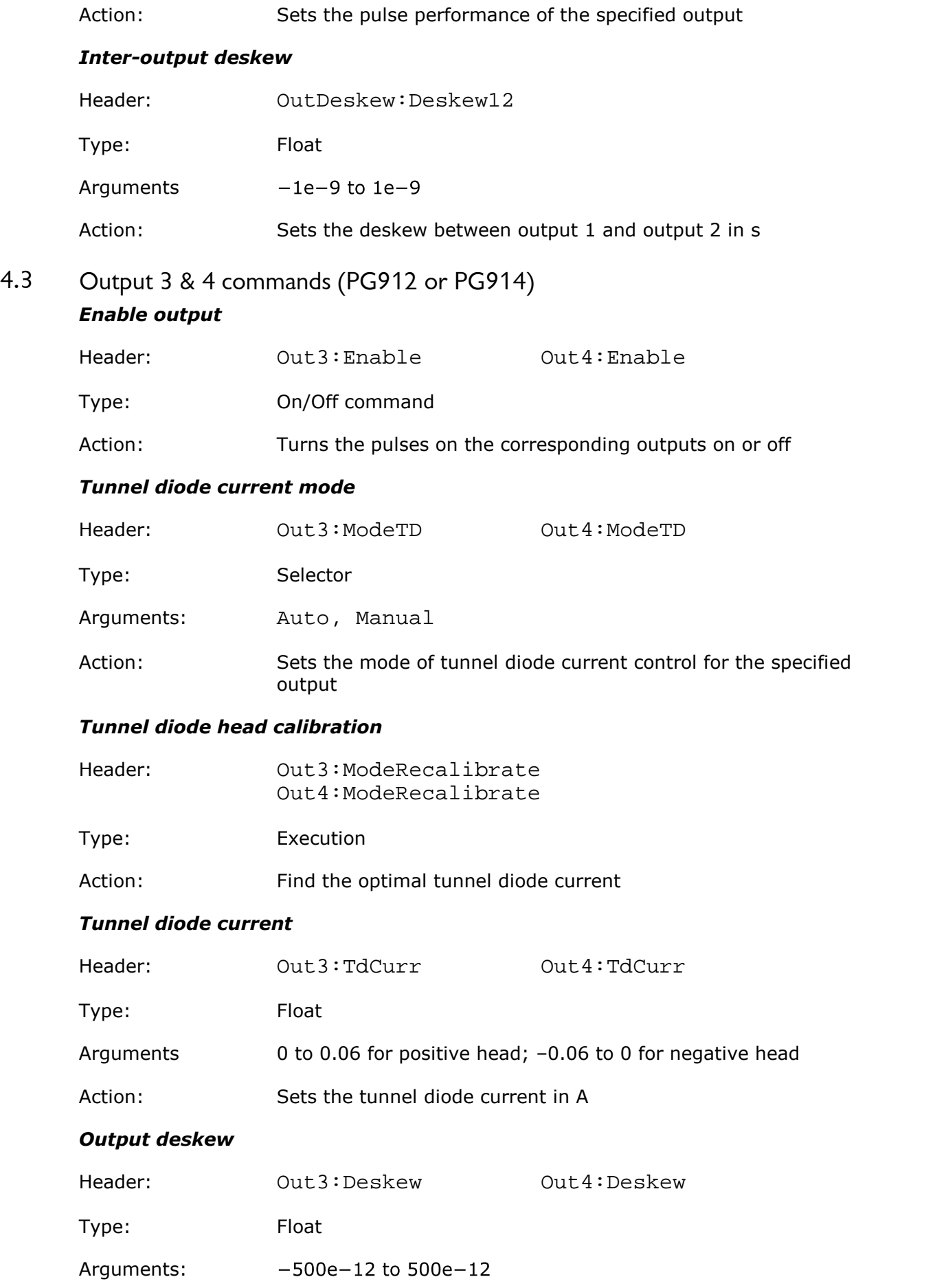

<span id="page-11-0"></span>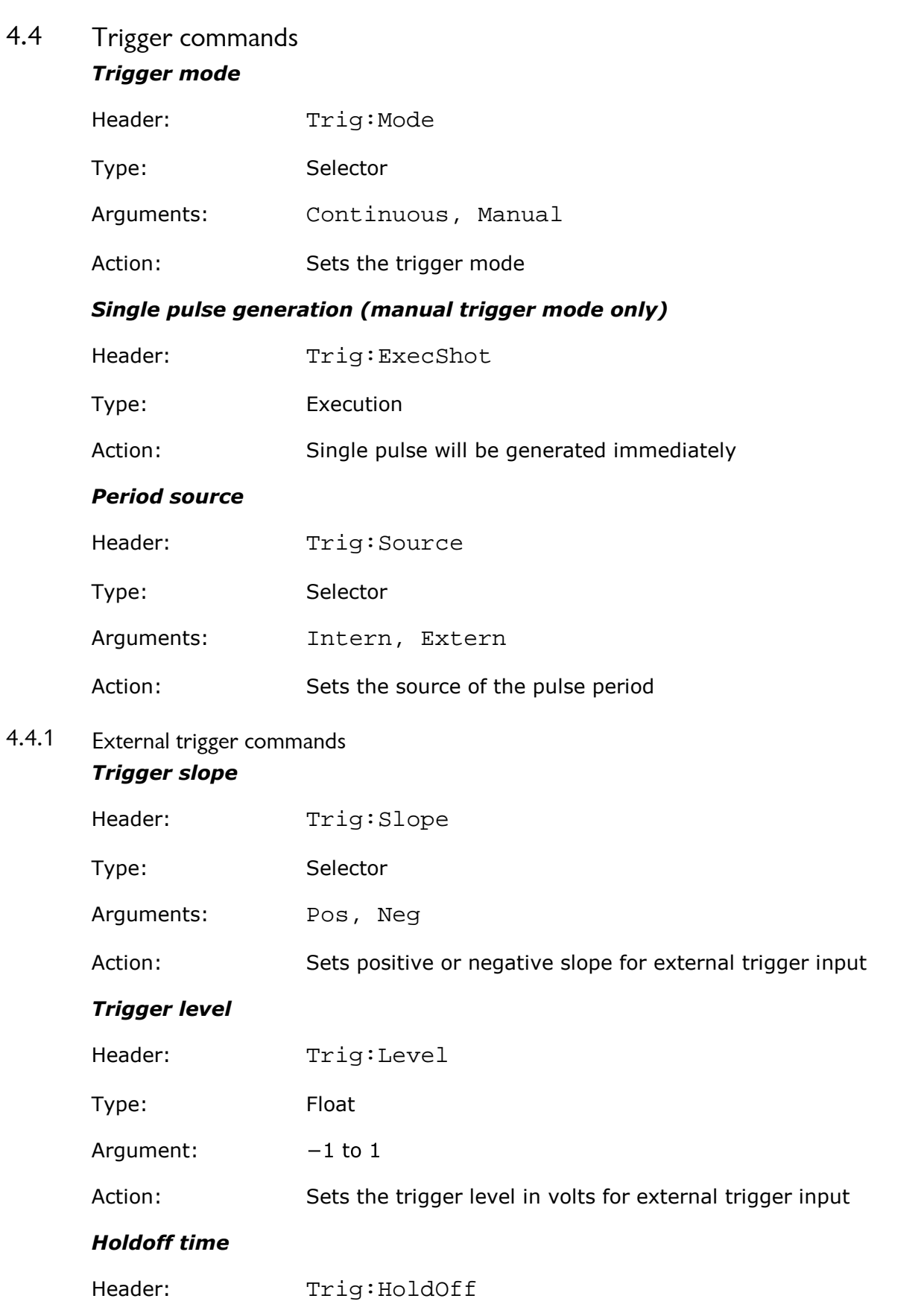

Action: Sets the deskew of the specified output in s

<span id="page-11-1"></span>Type: Float

<span id="page-12-0"></span>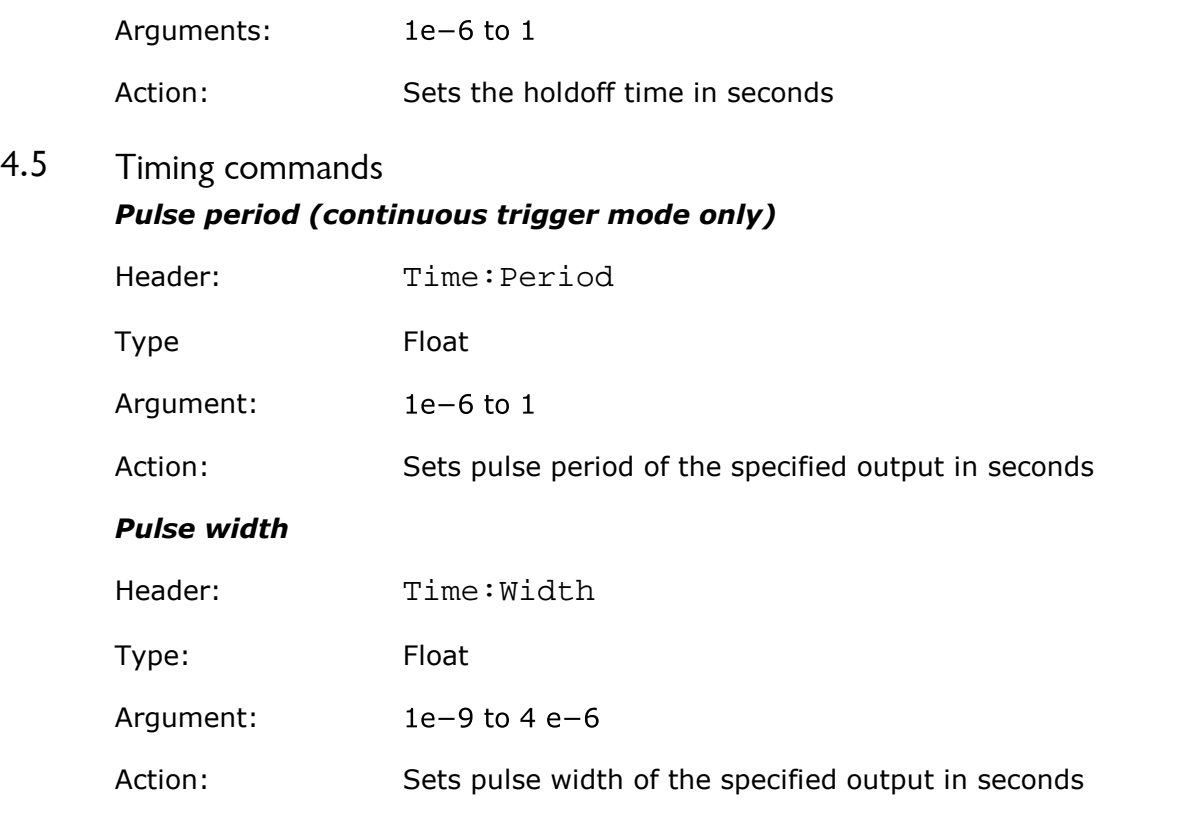

### <span id="page-12-1"></span>4.6 Display commands

#### *Horizontal scale*

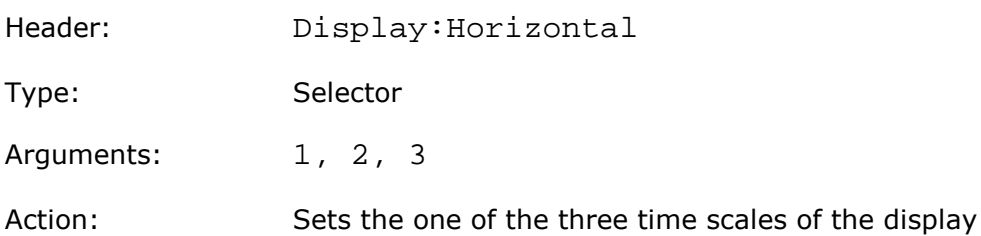

#### *Vertical graticule mode*

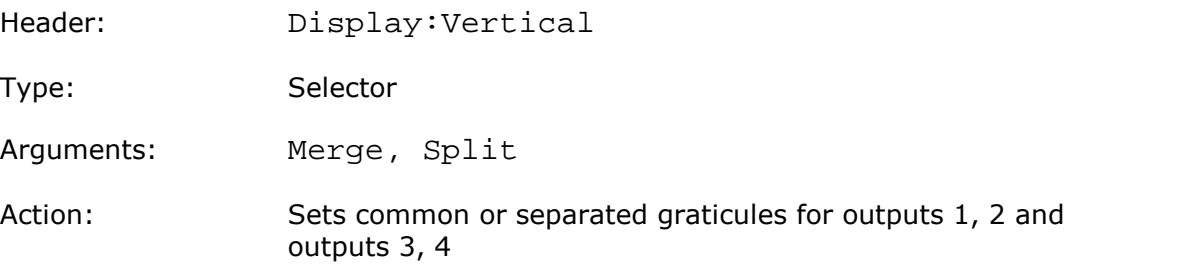

### <span id="page-12-2"></span>4.7 Setup commands

#### *Recall factory setup*

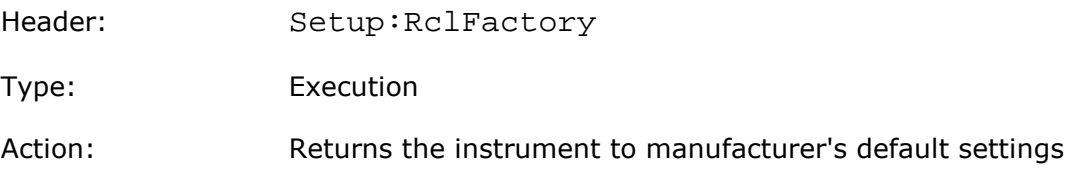

### <span id="page-13-0"></span>Index

### C

Case-insensitivity [4](#page-5-0) Characteristics [6](#page-7-0) Command classification [6](#page-7-0) Command entry rules [4](#page-5-0) Command header Command messages [2](#page-3-2) Commands [3](#page-4-0) COMRC object [1,](#page-2-2) 1 Concatenation [4](#page-5-1)

### D<sub>a</sub>

Display commands select vertical graticule mode [11](#page-12-1) set horizontal time scale [11](#page-12-1)

### E

ExecCommand Method [1](#page-2-2) Execution-type commands [6](#page-7-1) External trigger commands set holdoff time [10](#page-11-1) set level [10](#page-11-1) set slope [10](#page-11-1)

### F<sub>ran</sub>

Float-type commands [7](#page-8-0)

### H

Header commands enable/disable headers [8](#page-9-1) Headers [3](#page-4-2)

### L

Line feeds [4](#page-5-0)

### M

Messages [2](#page-3-2) Mnemonics [4](#page-5-0)

### O

On/Off-type commands [6](#page-7-2) Output 1 & 2 commands (PG911 and PG914) acquire a channel [8](#page-9-2)

attenuator linear/log [8](#page-9-2) attenuator ratio [8](#page-9-2) attenuator unit [8](#page-9-2) bandwidth of channel [8](#page-9-2) channels commands [8](#page-9-2) display a channel [8](#page-9-2) offset a channel [8](#page-9-2) scale a channel [8](#page-9-2) Output 3 & 4 commands (PG912 and PG914) acquire a channel [9](#page-10-0) attenuator dB [9](#page-10-0) attenuator linear/log [9](#page-10-0) attenuator ratio [9](#page-10-0) attenuator unit [9](#page-10-0) bandwidth of channel [9](#page-10-0) display a channel [9](#page-10-0) offset a channel [9](#page-10-0) scale a channel [9](#page-10-0) timebase commands [9](#page-10-0) Overview [2](#page-3-0)

attenuator dB [8](#page-9-2)

### P<sub>p</sub>

PicoSource PG900 COM Server [1](#page-2-1)

### Q

Queries [3](#page-4-1) Query commands [2](#page-3-0)

### S

Selector-type commands [6](#page-7-3) Semicolon [4](#page-5-1) Set commands [2](#page-3-0) Setup commands recall factory settings [11](#page-12-2) Specifications [6](#page-7-0)

### T<sub>a</sub>

Timing commands set pulse period [11](#page-12-0) set pulse width [11](#page-12-0) Trigger commands generate single pulse [10](#page-11-0) set pulse period source [10](#page-11-0) set trigger mode [10](#page-11-0)

### W

White space [4](#page-5-0)